## *Scheduling Data Warehouse Reports in Cognos v 11.1*

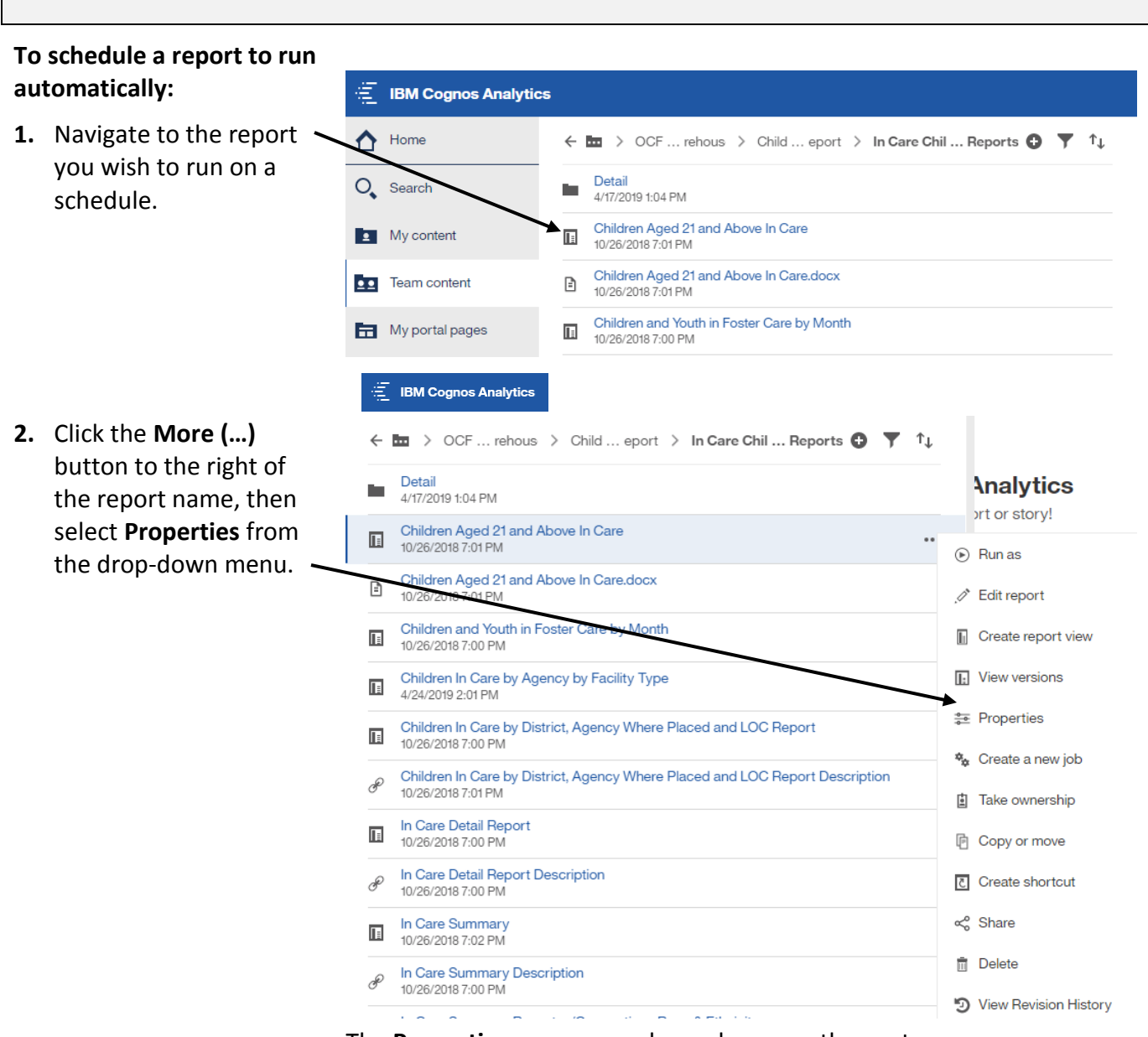

The **Properties** pane expands, as shown on the next page.

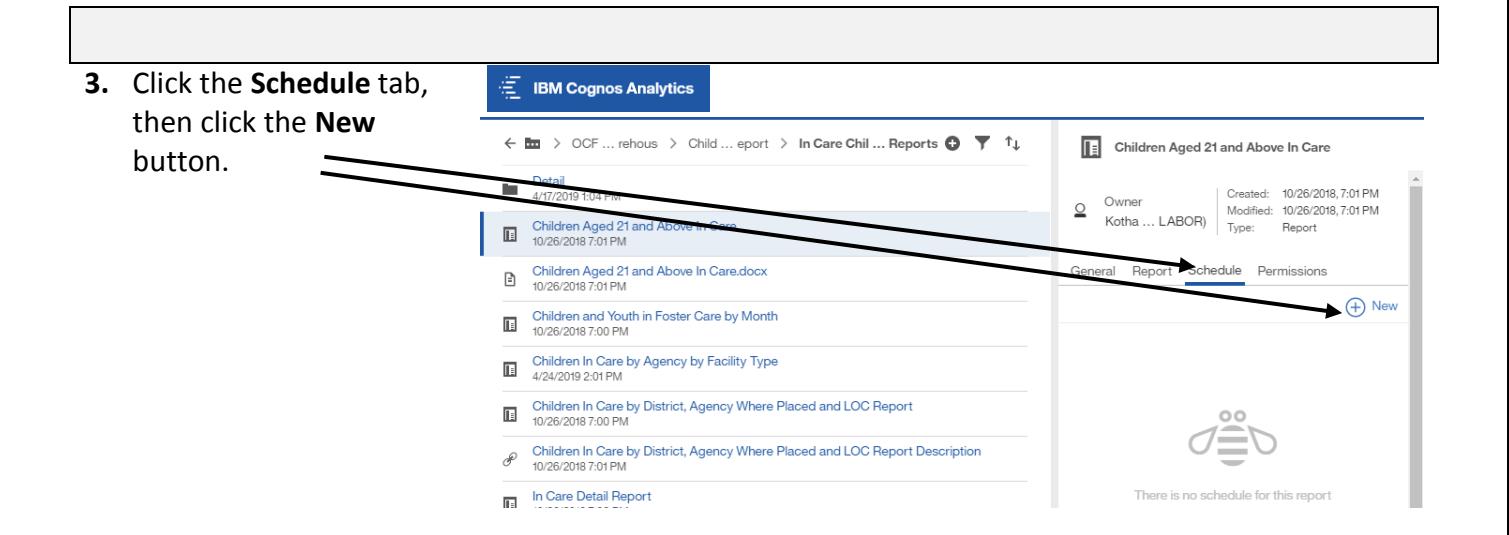

## The **Create schedule** pane expands.

**4.** Review the **Create schedule** pane.

> **Note:** From the **Create schedule** pane, you can set the schedule and choose options for the report formatting and delivery method.

**Note:** Under the **Delivery** section, you may opt to **Print** the report and/or **Send report by email**.

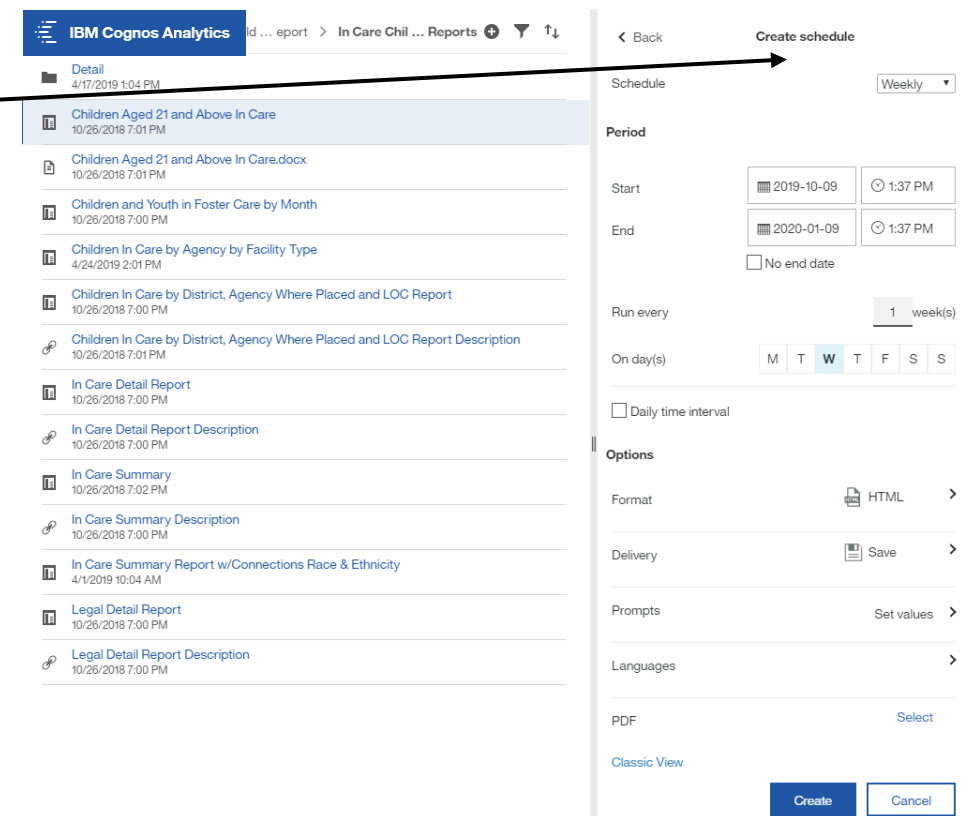

## **5.** Review the **Create schedule** pane.

 $\mathbb{E}$  IBM Cognos Analytics

Under the **Delivery** section, you may opt to **Print** the report and/or **Send report by email, or attach the report as an output and send to self or other users (CC/BCC)**.

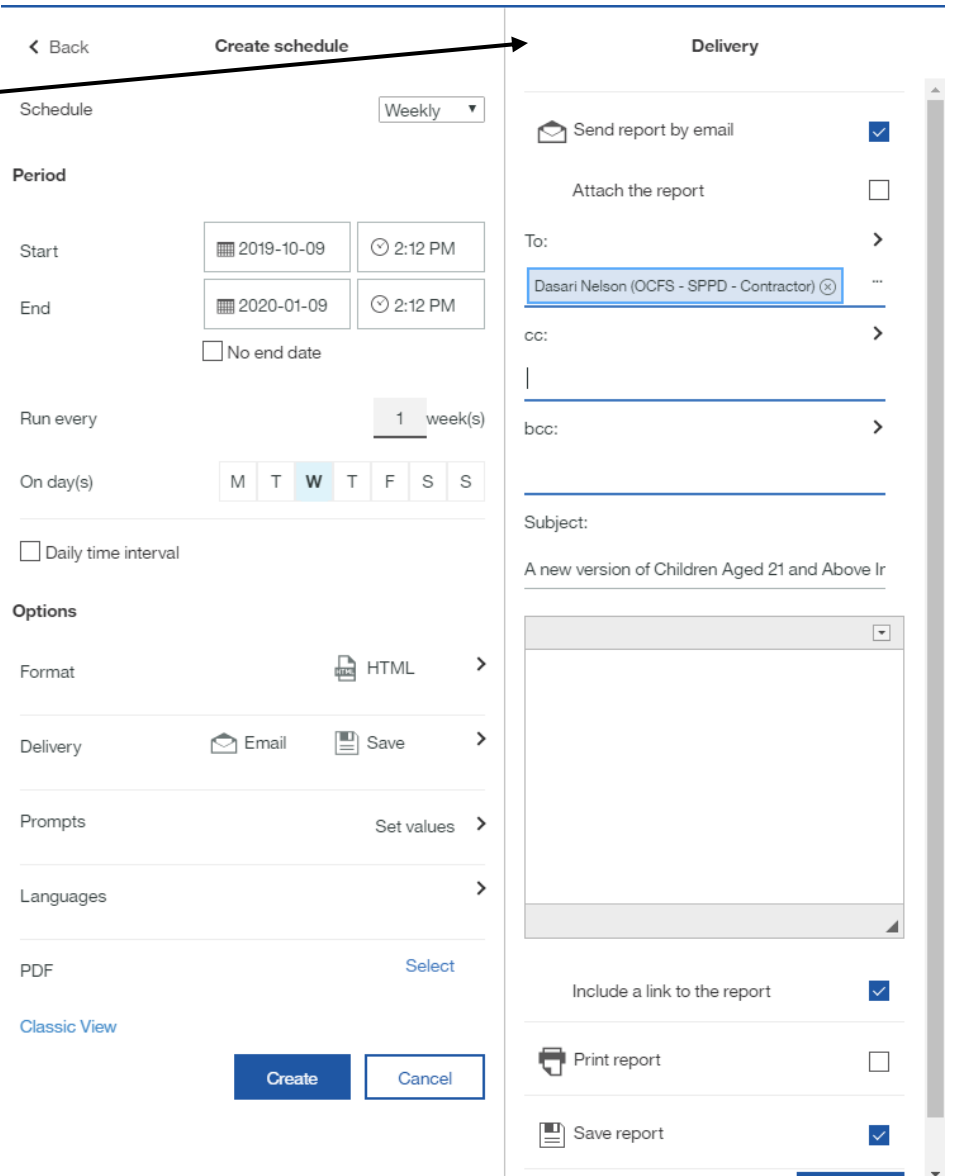

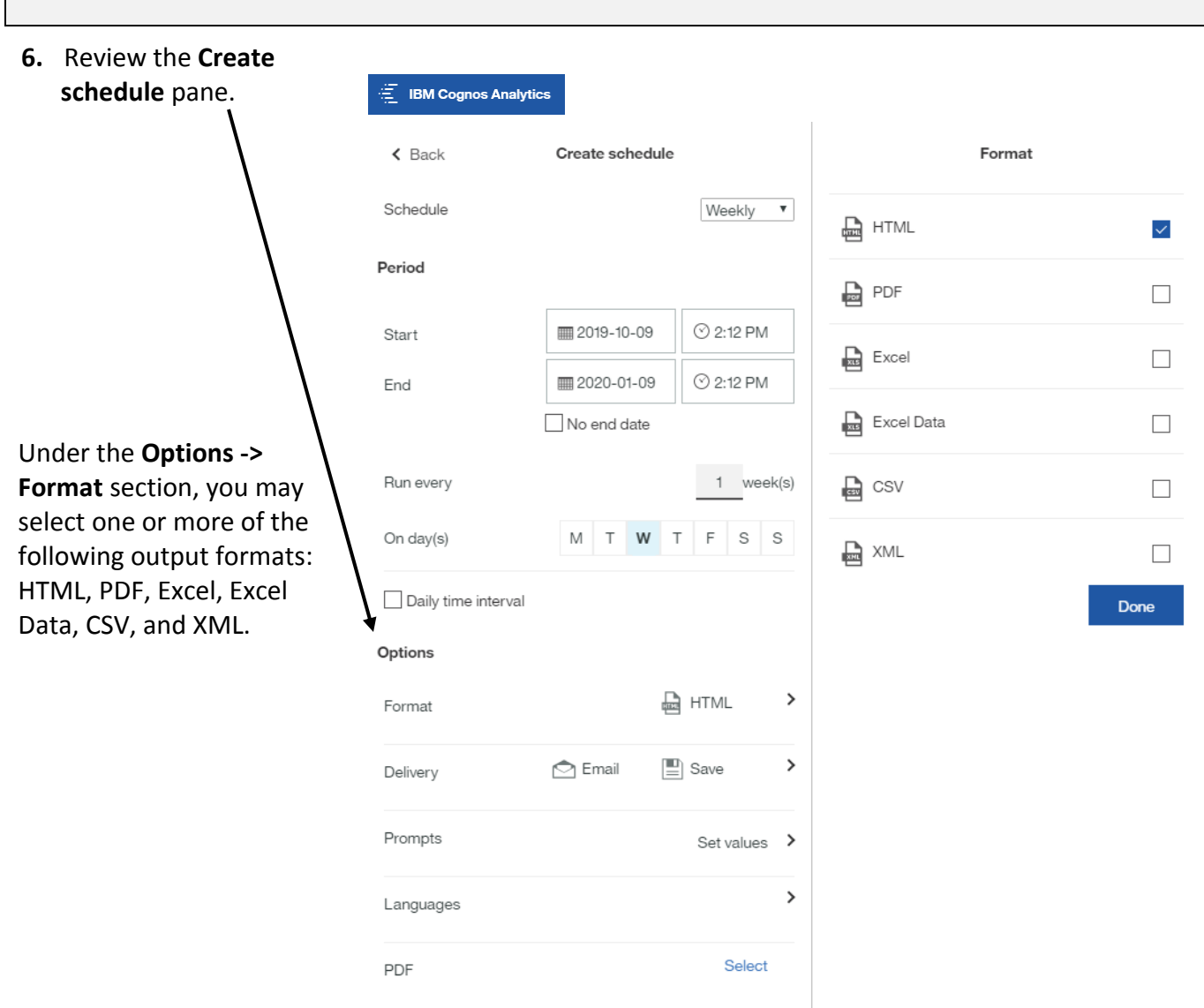

 $\overline{\phantom{a}}$ 

**7.** Click the **Create** button to schedule the report.

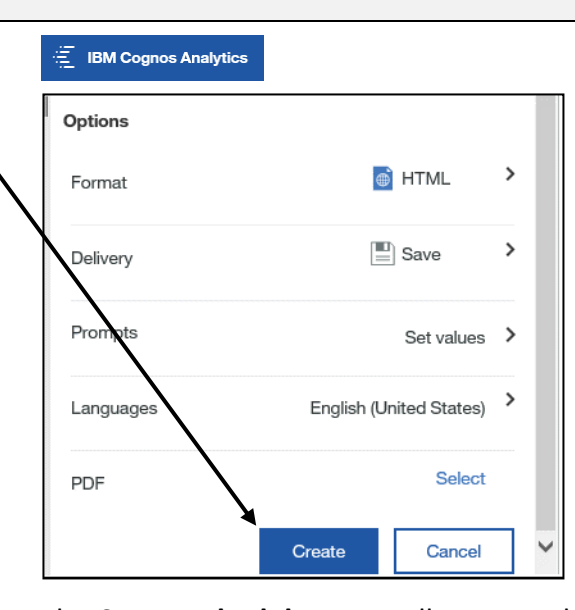

The **Create schedule** pane collapses, and the **Properties** pane displays the **Schedule** tab, as shown below.

**Notes:** You can schedule multiple runs of the same report with different options, if needed.

To stop a scheduled report from running automatically, click the **Enable** button located in the middle of the window.

To remove a schedule, click the **Delete** button.

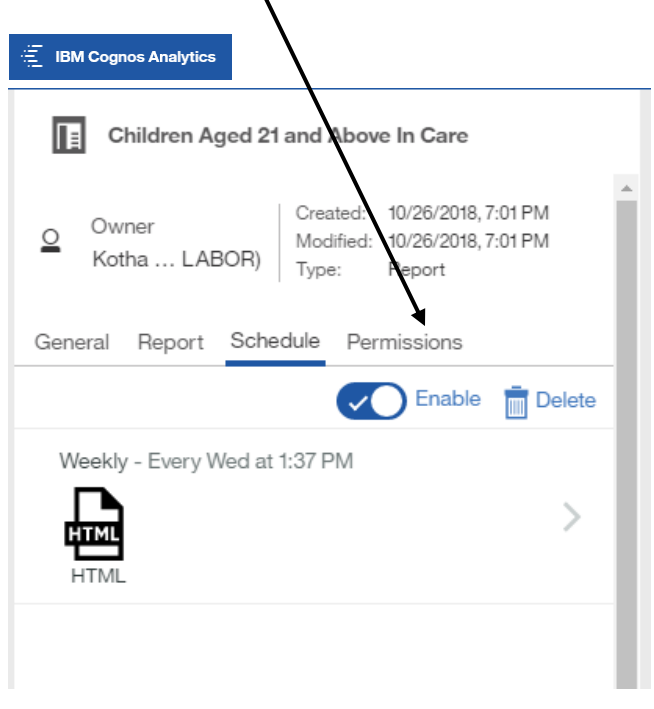

## • **Scheduling a report to run automatically**

- o Locate the report you would like to schedule to run automatically.
- o Click the **More (…)** button to the right of the report name.
- o Select the **Properties** option on the flyout window.
- o Click the **Schedule** tab, then click the **New** button.
- o Set the options you want for report formatting and delivery method.

Click the **Create** button to schedule the report.